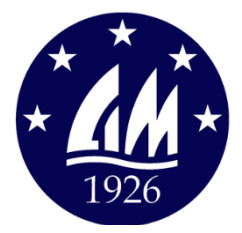

## **COMITE INTERNATIONAL DE LA MEDITERRANEE**

**1) Installare l'APP su di un telefono portatile :** eStela – sailing tracker

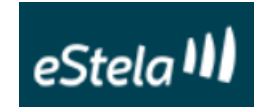

Nota :

- usare un telefono con una buona capacità della batteria, o con un caricabatterie funzionante a bordo in regata, perché l'applicazione consuma molto

- durante l'installazione dell'applicazione (o successivamente) controllare l'autorizzazione all'uso del GPS

**2) In Home/Account digitare il codice (5 lettere) della barca fornito dall'Associazione Nazionale – la barca viene quindi registrata nell'applicazione**

Contatto AIVE : Gigi Rolandi +39 3384244925

**3) Prima della procedura di partenza della regata: passare alla modalità "Tracking ON" la posizione della barca viene registrata automaticamente e può essere visualizzata sul sito eStela.co / Live**

Nota :

- è possibile collegare l'applicazione con la centrale tramite Home / Impostazione "Fonte dati NMEA - la visualizzazione dei corsi è possibile su Home / Eventi

- è poi possibile visualizzare tutti i round che vengono registrati sul sito eStela

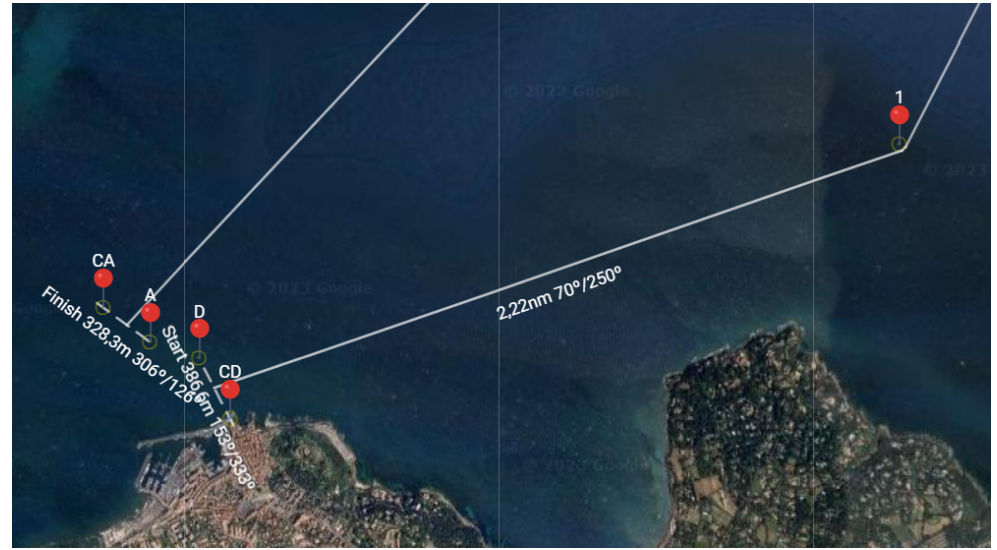

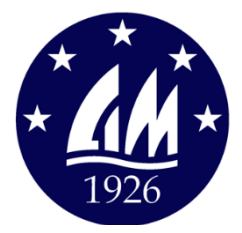

## **COMITE INTERNATIONAL DE LA MEDITERRANEE**

## **1. Install the app on a mobile phone:** eStela – Sail tracking

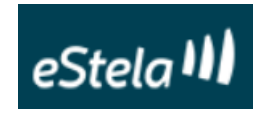

### Note :

- Use a phone with a good battery capacity, or with a charger working on board during regatta, because the application consumes significantly
- when installing the application (or after) check the authorization to use the GPS
- **2. In Home/ Account type the boat code (5 letters) provided by the National Association**  the boat is then registered in the application Contact AFYT: Roger Gibert +33 620 41 24 66 Renaud Godard +33 664 46 84 09

# **3. Before the regatta start procedure: switch the mode to "Tracking ON"** The position of the boat is automatically recorded, and viewable on the site eStela.co / Live

Note :

- it is possible to connect the application with the control via Home / Setting "NMEA data source
- the visualization of the routes is possible on Home / Events
- it is then possible to view all the rounds that are recorded on the eStela website

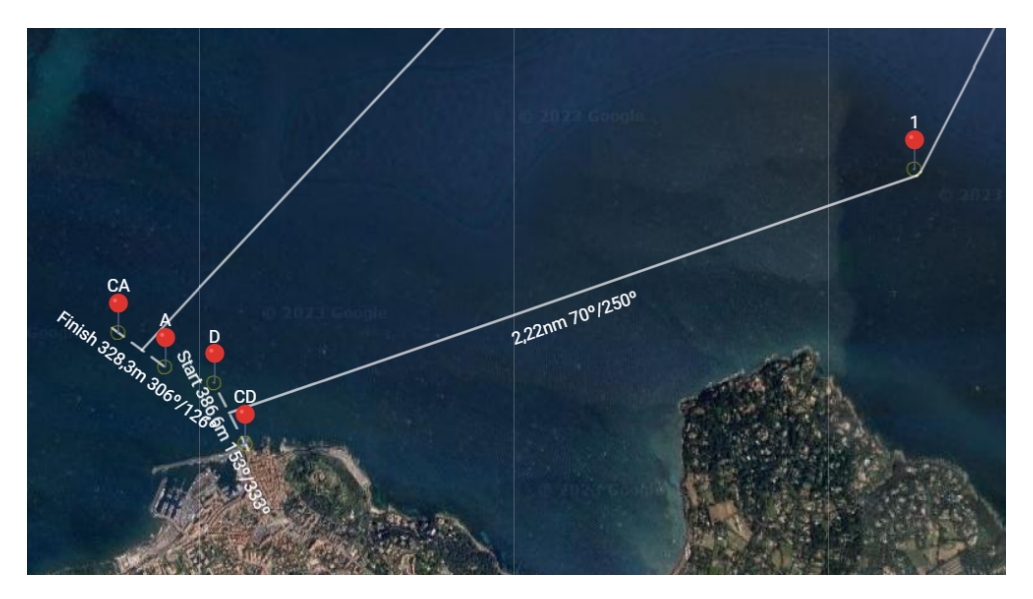